## **FORMATION GPN** *PONT-SAINTE-MAXENCE*

### **Lundi 7 mai & mardi 22 mai 2018**

**Cécile HURIEZ, E-RUN Pont-Ste-Maxence Sylvie PORCHER, CPC Pont-Ste-Maxence**

## **PROGRAMME DE LA JOURNÉE**

#### **Matin**

Introduction => retour d'expériences Test sur les fonctionnalités des tablettes Différenciation & autonomie avec les tablettes => vidéos d'usage L'ENTBox => un outil sans connexion Internet Exercices pratiques avec tutoriels

Pause méridienne 12h->13h30

#### **Après-midi**

Présentation de la BRNE & de I∨ English School Elaboration d'une séquence d'apprentissage (travail de groupe) Synthèse et échanges autour des présentations Bilan et évaluation de la formation

#### **Retour sur les manipulations**

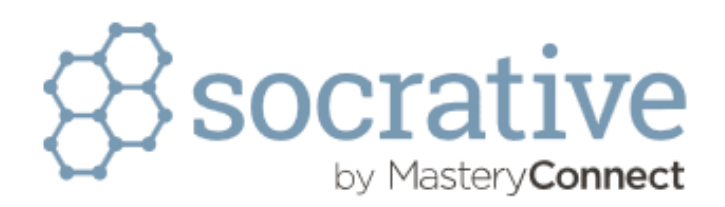

**JOINDRE** 

**Français**  $\vee$ 

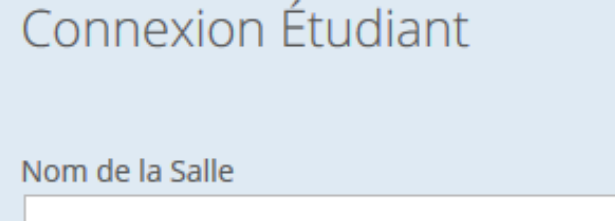

**FGPN**

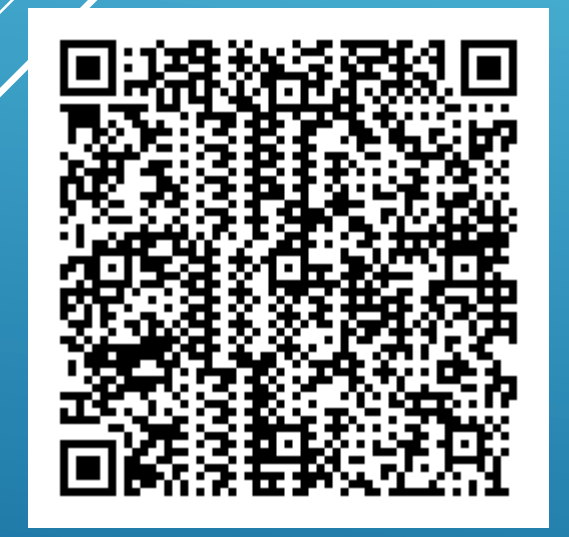

https://b.socrative.com/login/student/

## **DIFFÉRENCIER AVEC LES TABLETTES ALLER A SON RYTHME EN TOUTE AUTONOMIE**

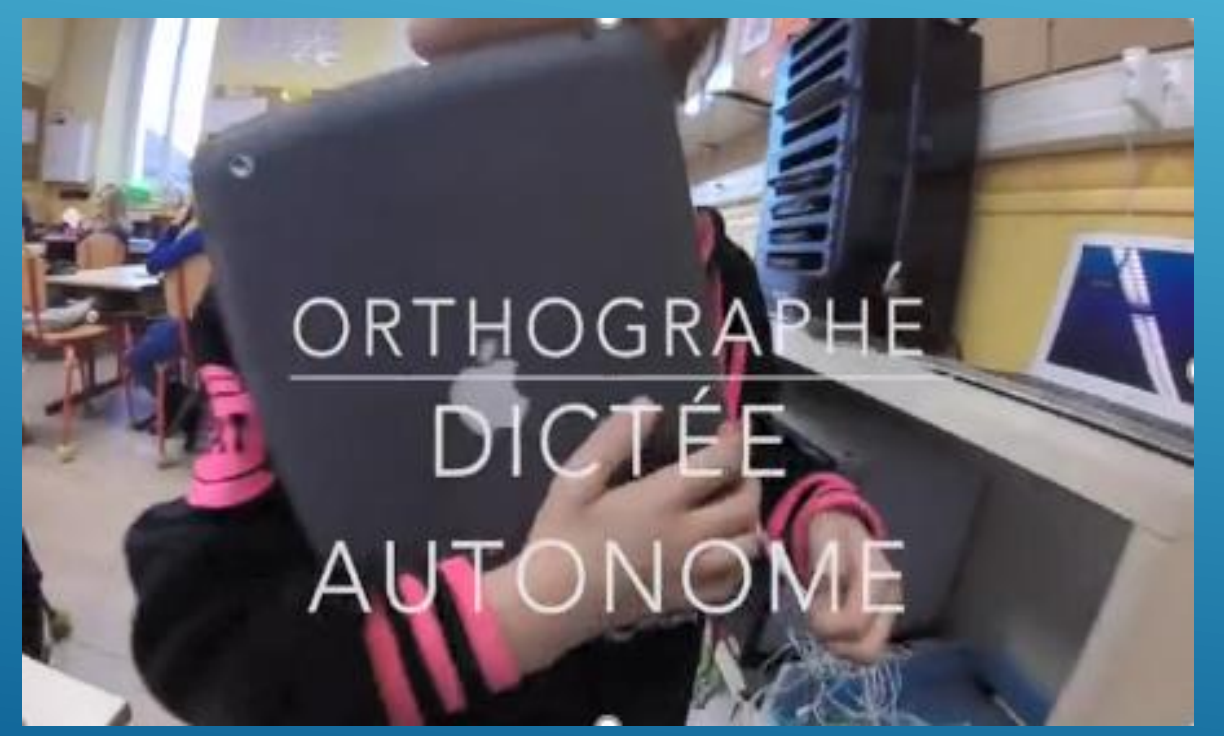

### **LES DICTÉES AUTONOMES L'ATELIER DE CALCUL MENTAL**

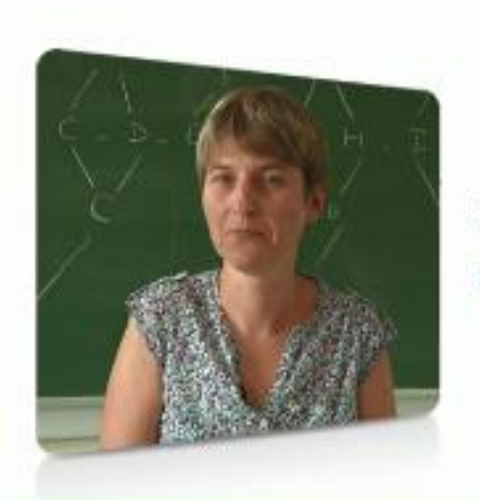

**FRESHAW OF CERATION** 

. (E)

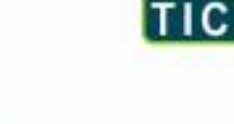

Un jeu sur tablette pour travailler le calcul mental

Elisabeth Berger

<https://frama.link/WqGfJN2w> [https://frama.link/7Q4eDn\\_X](https://frama.link/7Q4eDn_X)

### **DIFFÉRENCIER AVEC LES TABLETTES METTRE DU SENS SUR LES APPRENTISSAGES**

#### **CAPSULES VIDEOS & QR CODE**

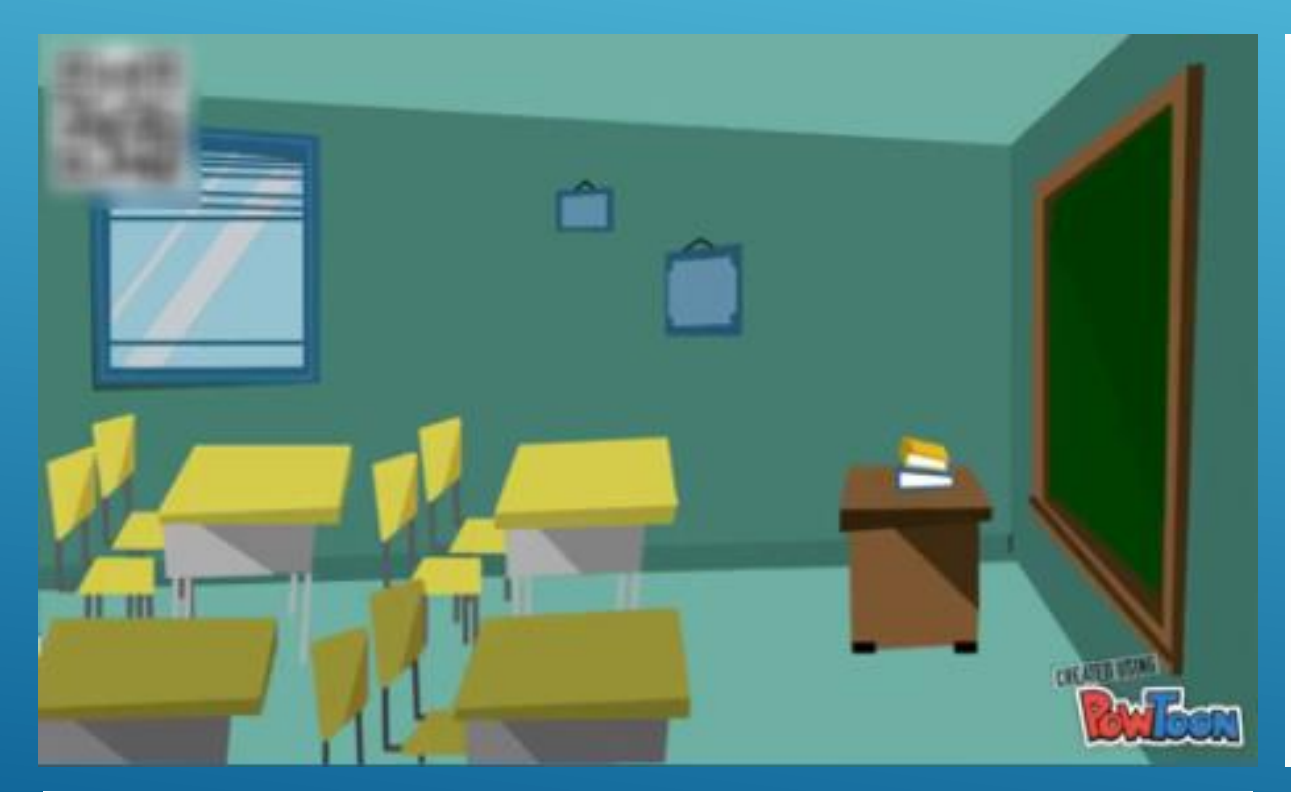

## **Les fondamentaux**

### Additionner des décimaux

<https://filex.ac-amiens.fr/get?k=HCVePaYKvXf8Nhfwzdt> <https://frama.link/dvto0cDb>

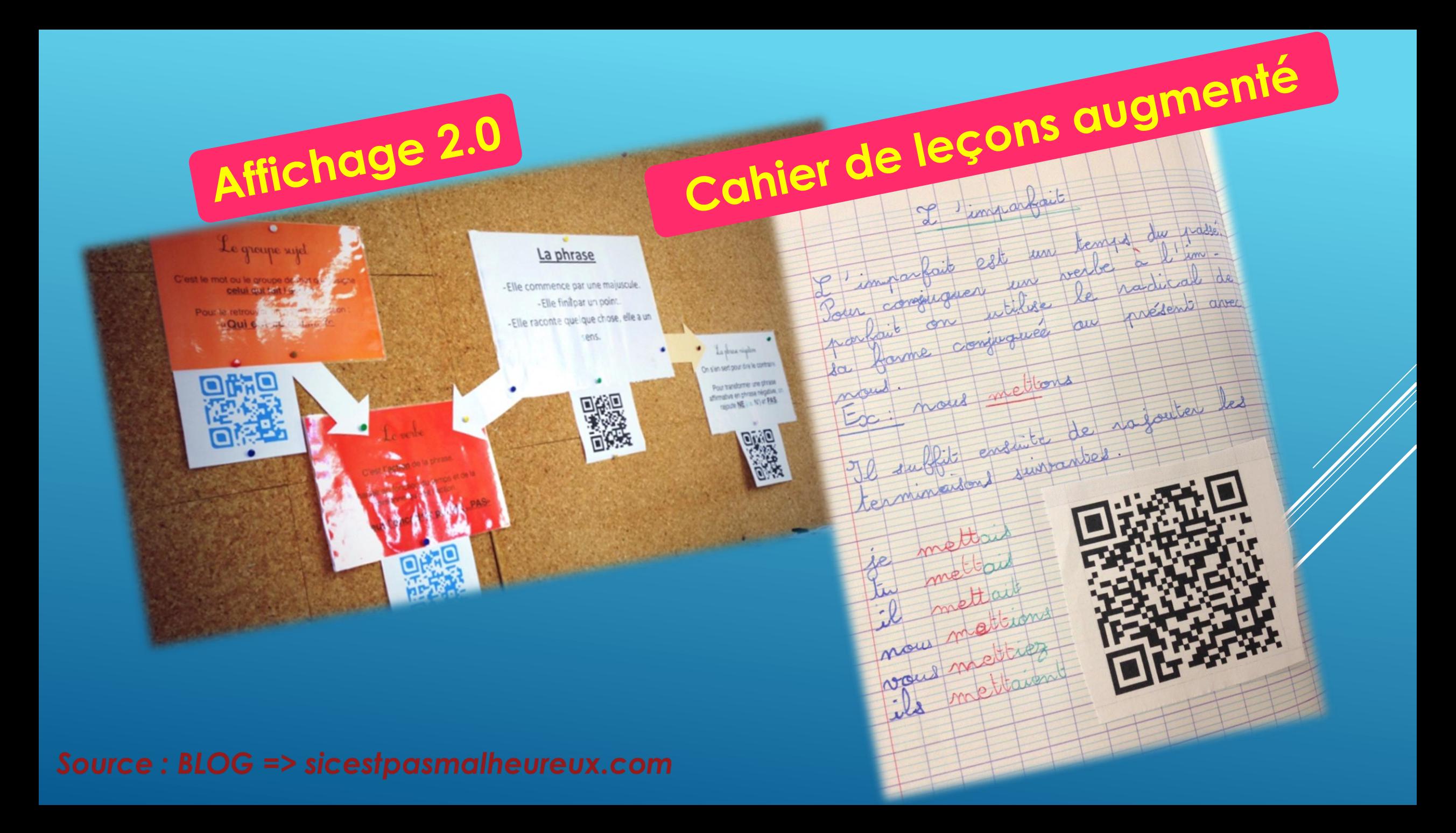

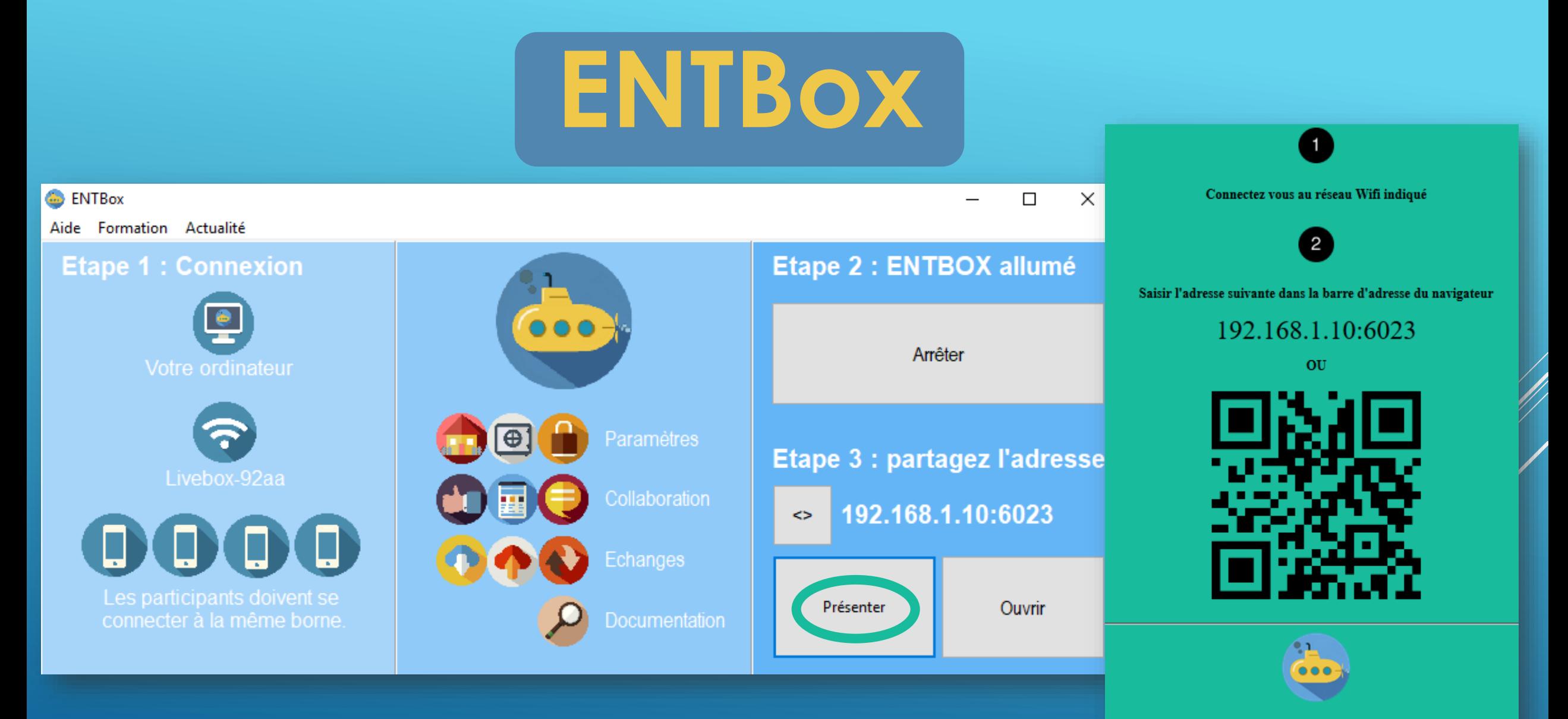

**ENTBox** 

## **EXERCICES PRATIQUES =>** *rappels*

**Schéma pour déverrouiller l'accès aux paramètres et au Google Play Store**

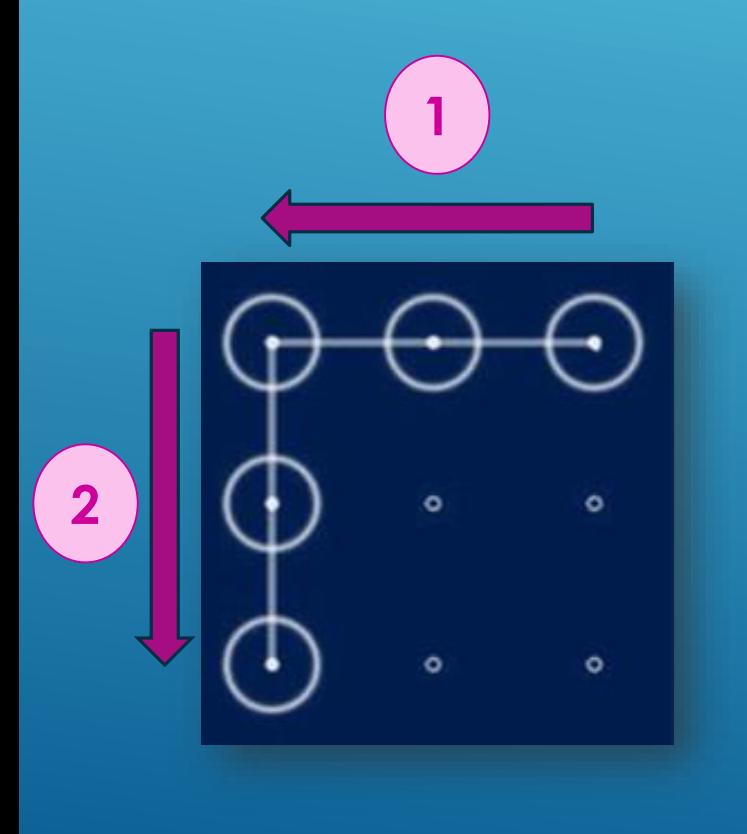

**Activer Drony** OO **Le filtre est actif**  $\overline{\mathbf{C}}$ **lorsqu'une clé apparaît sur l'écran d'accueil**

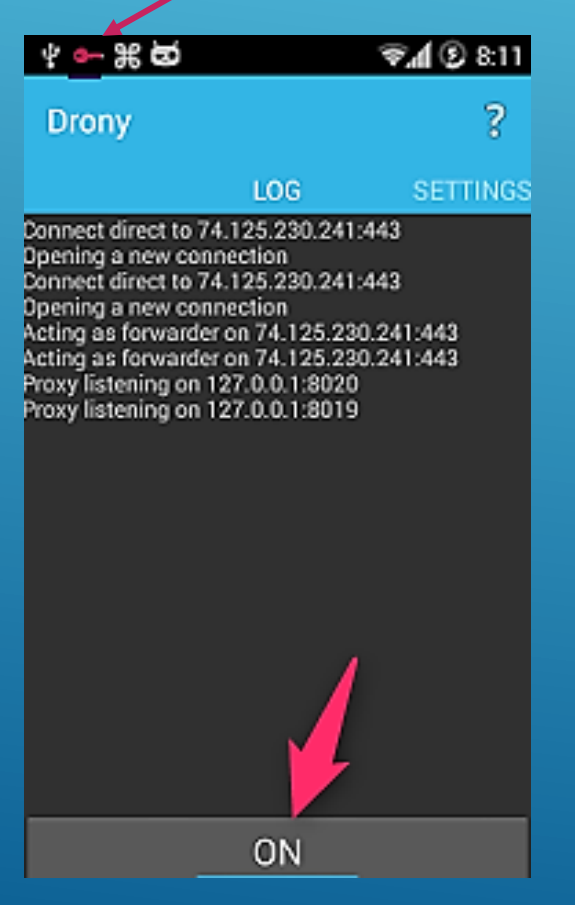

#### **Fonctions des boutons sensoriels**

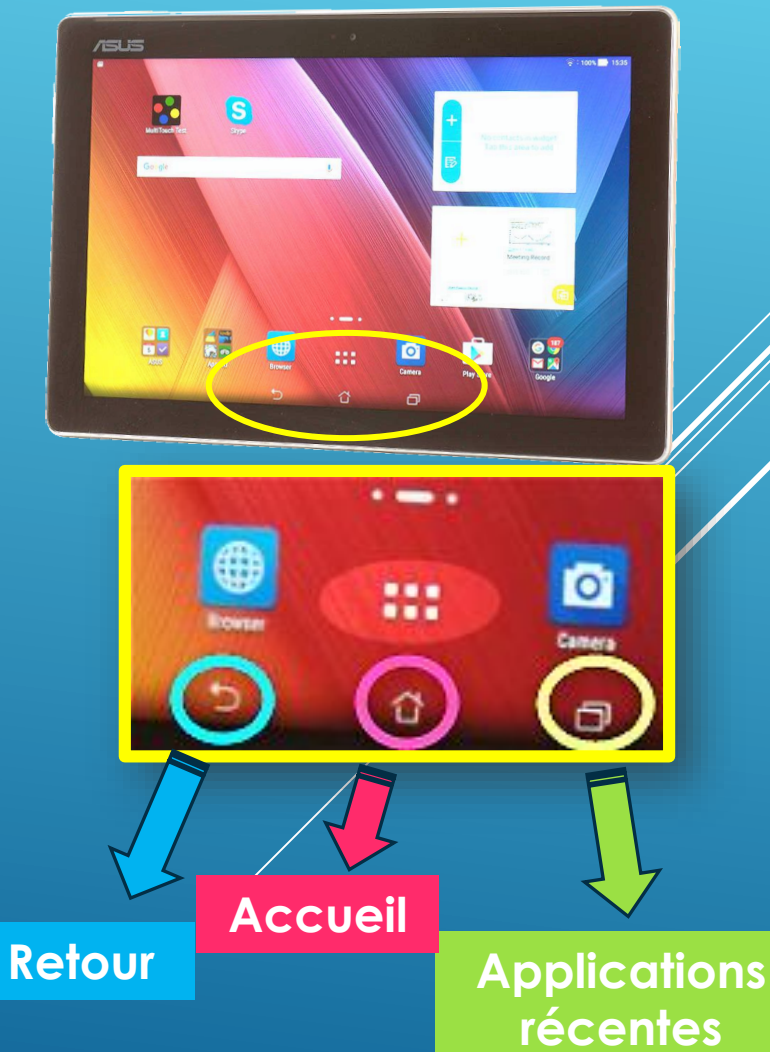

### **EXERCICES PRATIQUES**

#### **ETAPE 1 (RÉVISIONS)**

**<sup><del></del>**  $\boldsymbol{\hat{x}}$  Allumer/Eteindre/Mettre en veille la tablette</sup> Vérifier le nom de la connexion WIFI « **wifi\_psm** » Mettre « **Drony** » sur « **ON** » Activer le *Bluetooth* Lancer et fermer une application Télécharger **DU Recorder** depuis le PlayStore Supprimer une application de l'écran d'accueil Ajouter « **WPS** » à l'écran d'accueil Prendre une photographie et la renommer en « *test\_7mai* »

Scanner le **QR code** de l'ENTBox

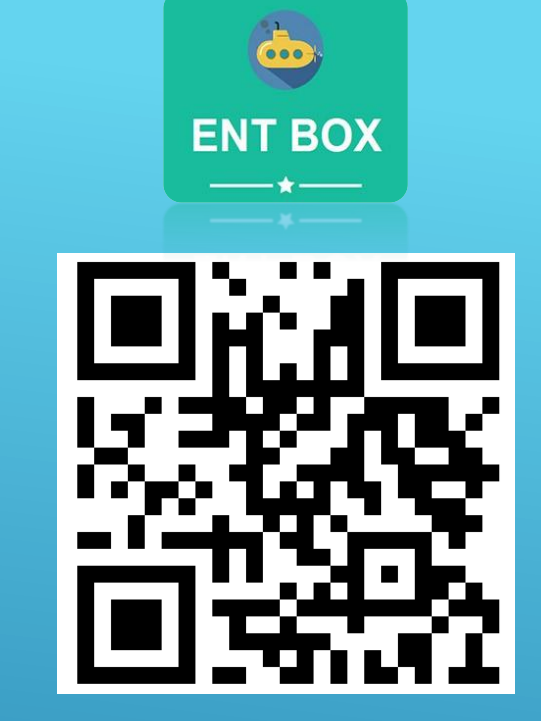

#### **ETAPE 2**

 Aller dans l'espace de téléchargement de l'ENTBox et ouvrir le fichier *« texte\_dictee\_autonome »* Réaliser le podcast (enregistrement audio)de la dictée autonome avec le microphone de la tablette Renommer le podcast en « *test+votreprenom* » et le déposer dans l'espace de téléversement de l'ENTBox.

#### **ETAPE 3**

- Communiquer avec un(e) collègue sur le Pad collaboratif de l'ENTBox (choisir le « Pad par groupes ») **(mode d'emploi)**
- Créer une capsule vidéo sur une des fonctionnalités de la tablette *(exemple : comment télécharger une application)* avec **DU Recorder**

### **1° Explorer les banques de ressources numériques éducatives (BRNE)**

**BRNE** *(français – histoire/géographie – sciences & technologies)* **Connexion enseignant => https://enseignant.digitheque-belin.fr/ Connexion élève => https://eleve.digitheque-belin.fr**

> **NetÉduc Cloud** *(mathématiques)* **Connexions enseignant & élève => https://neteduc-cloud.fr**

#### **I LOVE ENGLISH SCHOOL** *(anglais)*

**Connexions enseignant & élève => https://brne.bayardeducation.com/**

#### **Missions des binômes**

- **Créer un compte enseignant (attention pour la BRNE : deux URL différentes).**
- **Créer un compte élève. Télécharger l'identifiant et le mot de passe sur la tablette.**
- **Chercher un exercice d'une discipline au choix ou un parcours (en utilisant les filtres) et l'assigner à l'élève (***cf* **mode d'emploi en ligne).**
- **Aller sur l'interface élève avec l'identifiant et le mot de passe générés lors de la création du compte.**
- **Faire l'exercice demandé.**
- **Retourner sur l'interface enseignant et corriger le travail de l'élève (ou accéder à son bilan).**
- **Expliciter la démarche à l'ensemble des stagiaires.**

### **2° Elaboration d'une séquence pédagogique avec les tablettes**

### **Consigne**

**Créer une séquence d'apprentissage** *(au moins 6 séances)* **en intégrant obligatoirement les ressources (et techniques) vues au cours de la journée.** 

### **Pour chaque séance**

- **Formuler clairement les objectifs**
- **Penser un dispositif d'évaluation (au début/en cours/en fin de séance)**
- **Lister le matériel & les ressources nécessaires**

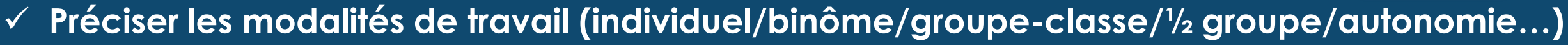

- **Anticiper les difficultés des élèves**
- **Elaborer les modalités de différenciation**

### **Au choix**

- **Français** *{Lecture & compréhension de l'écrit}* **Comprendre un texte littéraire et l'interpréter**
- **Mathématiques** *{Calcul}* **Calcul pose : mettre en œuvre un algorithme de calcul pose pour la division.**
- **Histoire** *{Le temps des rois}* **Louis XIV, le roi Soleil à Versailles**
- **Sciences** *{Expliquer les besoins variables en aliments de l'être humain ; l'origine et les techniques mises en œuvre pour transformer et conserver les aliments}* **Les fonctions de nutrition**
- **Anglais** *{Réagir et dialoguer}* **Dialoguer sur des sujets familiers (école, loisirs, maison...)**

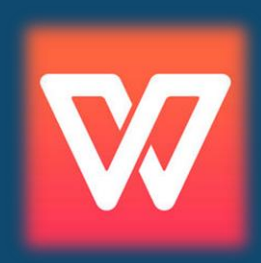

## **DES SÉQUENCES PÉDAGOGIQUES AVEC LES TABLETTES**

Présentation et échanges

# **Evaluation Journée de formation**

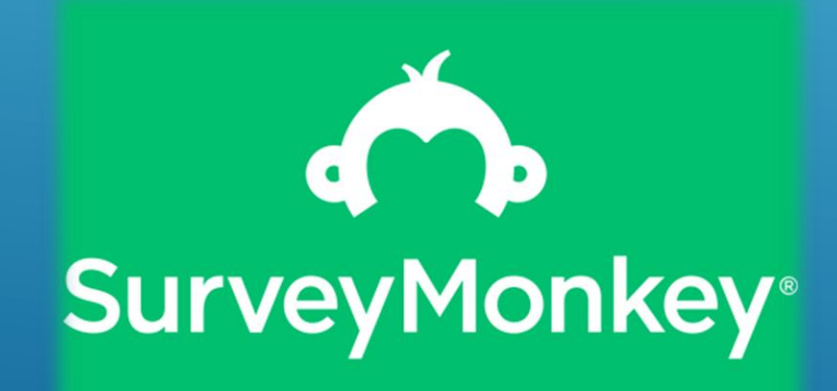